## **How to Download Microdata from Odesi**

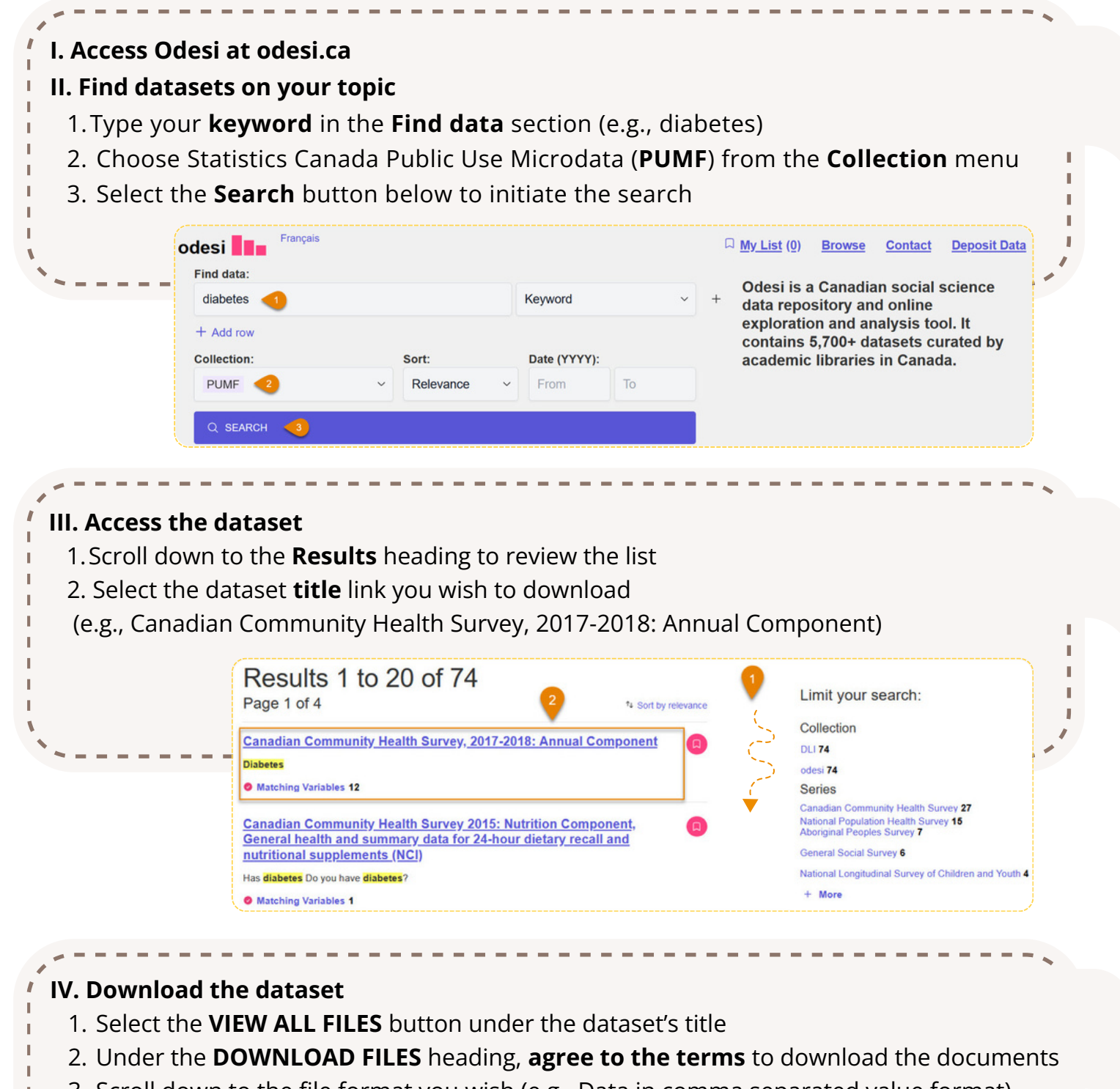

- 3. Scroll down to the file format you wish (e.g., Data in comma separated value format)
- 4. Select the **file name** you want to start the download process

## Canadian Community Health Survey,<br>2017-2018: Annual Component

ADD TO MY LIST EXPLORE VARIABLES Ø VIEW ALL FILES  $\downarrow$ In 1991, the National Task Force on Health Information cited a number of issues and **Abstract** problems with the health information system. To respond to these issues, the Canadian Institute for Health Information (CIHI), Statistics Canada and Health Canada **DOWNLOAD FILES** File **Variable quantity Case quantity** 

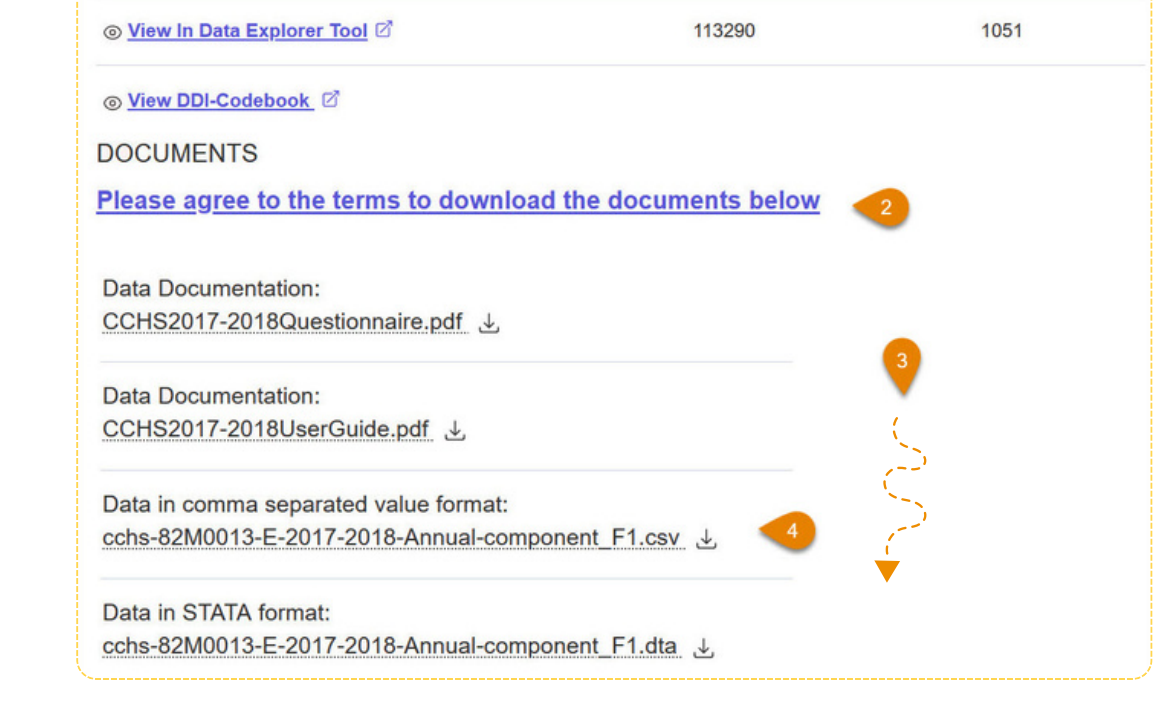

<u>v!/</u> IT IS VERY IMPORTANT TO ALSO DOWNLOAD THE RELEVANT DATA DOCUMENTATION FILES.

To download a Statistics Canada Public Use Microdata File (PUMF), follow these steps:

ODESI is a web-based retrieval system that provides access to microdata from StatisticsCanada.